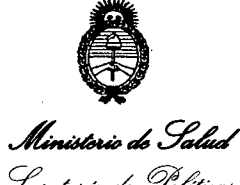

*~eáutá ai y¿~ ~~"eJ[;¿~* .sf'1'.L*'y/y*

# **OISPOSICION N.** 3 8 7 5

BUENOS AIRES, 05 JUL 2012

VISTO el Expediente Nº 1-47-14080-11-8 del Registro de esta Administración Nacional de Medicamentos, Alimentos y Tecnología Médica (ANMAT), y

CONSIDERANDO:

Que por las presentes actuaciones OPEN TRADE S.A. solicita se autorice la inscripción en el Registro Productores y Productos de Tecnología Médica (RPPTM) de esta Administración Nacional, de un nuevo producto médico.

Que las actividades de elaboración y comercialización de productos médicos se encuentran contempladas por la Ley 16463, el Decreto 9763/64, y MERCOSUR/GMC/RES. Nº 40/00, incorporada al ordenamiento jurídico nacional por Disposición ANMAT Nº 2318/02 (TO 2004), y normas complementarias.

Que consta la evaluación técnica producida por el Departamento de Registro.

Que consta la evaluación técnica producida por la Dirección de Tecnología Médica, en la que informa que el producto estudiado reúne los requisitos técnicos que contempla la norma legal vigente, y que los establecimientos declarados demuestran aptitud para la elaboración y el control de calidad del producto cuya inscripción en el Registro se solicita.

Que los datos identificatorios característicos a ser transcriptos en los proyectos de la Disposición Autorizante y del Certificado correspondiente, han sido convalidados por las áreas técnicas precedentemente citadas.

Que se ha dado cumplimiento a los requisitos legales y formales que contempla la normativa vigente en la materia.

Que corresponde autorizar la inscripción en el RPPTM del producto médico objeto de la solicitud.

'--- J

J)

Que se actúa en virtud de las facultades conferidas por los

"2012 - Año de Homenaie al doctor D. MANUEL BELGRANO"

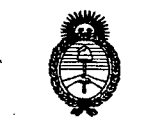

 $\hat{N}$  *Ministorio do Salud* DISPOSICIÓN N°  $\overline{3}$  8  $\overline{7}$  5

*S::tdaUá¿ y~ ~~,,~áüdaJ ~fL~Y*

> Artículos 80, inciso 11) y 100, inciso i) del Decreto 1490/92 y por el Decreto 425/10.

> > Por ello;

EL INTERVENTOR DE LA ADMINISTRACIÓN NACIONAL DE MEDICAMENTOS, ALIMENTOS Y TECNOLOGÍA MÉDICA DISPONE:

ARTICULO 1°- Autorízase la inscripción en el Registro Nacional de Productores y Productos de Tecnología Médica (RPPTM) de la Administración Nacional de Medicamentos, Alimentos y Tecnología Médica del producto médico de marca CYTOTECH, nombre descriptivo ANALIZADOR AUTOMÁTICO DE AGLUTINACIÓN Y nombre técnico ANALIZADORES PARA HEMATOLOGÍA, AUTOMÁTICOS, de acuerdo a lo solicitado por OPEN TRADE S.A., con los Datos Identificatorios Característicos que figuran como Anexo I de la presente Disposición y que forma parte integrante de la misma.

ARTICULO 20 - Autorízanse los textos de los proyectos de rótulo/s y de instrucciones de uso que obran a fojas 46 y 47 a 58 respectivamente, figurando como Anexo II de la presente Disposición y que forma parte integrante de la misma.

ARTICULO 30 - Extiéndase, sobre la base de lo dispuesto en los Artículos precedentes, el Certificado de Inscripción en el RPPTM, figurando como Anexo III de la presente Disposición y que forma parte integrante de la misma

ARTICULO 40 - En los rótulos e instrucciones de uso autorizados deberá figurar la leyenda: Autorizado por la ANMAT PM-778-29, con exclusión de toda otra leyenda no contemplada en la normativa vigente.

ARTICULO 50- La vigencia del Certificado mencionado en el Artículo 30 será por cinco (5) años, a partir de la fecha impresa en el mismo.

ARTICULO 60 - Regístrese. Inscríbase en el Registro Nacional de Productores y Productos de Tecnología Médica al nuevo producto. Por Mesa de Entradas

 $\mathcal{J}$ 

"2012 - Año de Homenaie al doctor D. MANUEL BELGRANO"

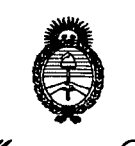

## *Ministorio de Salud* DISPOSICIÓN N°  $\frac{7}{3}$  8 7 5

*g~uJzahg~*  $\mathscr{P}\!\mathit{lequlacian}$  e Institutos *Jff1sr/Y*

> notifíquese al interesado, haciéndole entrega de copia autenticada de la presente Disposición, conjuntamente con sus Anexos I, II Y III. Gírese al Departamento de Registro a los fines de confeccionar el legajo correspondiente. Cumplido, archívese.

Expediente Nº 1-47-14080-11-8 DISPOSICIÓN Nº  $3875$ 

**Dr. OTTO A. OBSINGBEB SUB-INTERVENTOR** A.N.M.A.T.

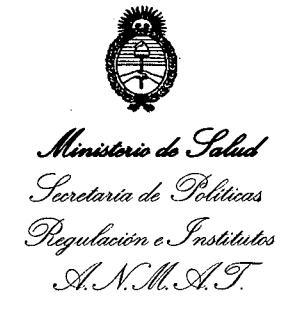

#### ANEXO 1

DATOS IDENTIFICATORIOS CARACTERÍSTICOS del PRODUCTO MÉDICO inscripto en el RPPTM mediante DISPOSICIÓN ANMAT NO .....3..8...7...5~.....

Nombre descriptivo: ANALIZADOR AUTOMÁTICO DE AGLUTINACIÓN.

Código de identificación y nombre técnico UMDNS: 17-741 - ANALIZADORES PARA HEMATOLOGÍA, AUTOMÁTICOS.

Marca(s) de (los) producto(s) médico(s): CYTOTECH.

Clase de Riesgo: Clase l.

Indicación/es autorizada/s: Realiza automáticamente todas las etapas del método de referencia del tubo: \*Muestra y dispensación de los reactivos. \*Preparación de la suspensión. \*Incubación. \*Medición directa. \*Célula de lavado. \*Evaluación de los resultados. \*Validación. \*Impresión de los resultados. \*EI programa ejecutado por el usuario.

Modelo/s: ACT-24 y accesorios.

Período de vida útil: 10 años.

Condición de expendio: Venta exclusiva a profesionales e instituciones sanitarias.

Nombre del fabricante: CYTOTECH Instruments LTD.

Lugar/es de elaboración: 18-20 Dolmány Street, H-1131, Budapest, Hungría.

Expediente Nº 1-47-14080-11-8 DISPOSICIÓN Nº **7875** 

 $\breve{}$ 

Dr.OTTO A. OBS1NGBER SUB-INTERVENTOR  $A.N.M.A.T.$ 

"2012 - Año de Homenaie al doctor D. MANUEL BELGRANO"

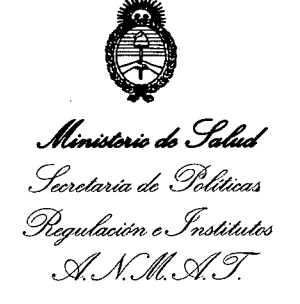

 $\sim$ 

#### ANEXO II

TEXTO DEL/LOS RÓTULO/S e INSTRUCCIONES DE USO AUTORIZADO/S del PRODUCTaOt#D~O inscripto en el RPPTM mediante DISPOSICIÓN ANMAT NO *¿7.J.....~.........* ~M~it-

Mvi

*er.* **OTTO A. OBS1NGRER** SUB-INTERVENT A.N.M.A.T

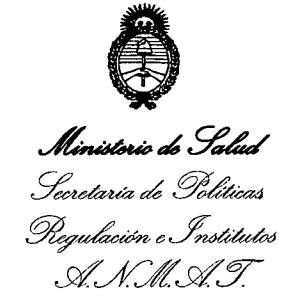

#### **ANEXO III**

#### **CERTIFICADO**

Expediente NO: 1-47-14080-11-8

El Interventor de la Administración Nacional de Medicamentos, Alimentos y Tecnología Médica (ANMAT) certifica que, mediante la Disposición N° '3..8..7...5, <sup>y</sup> de acuerdo <sup>a</sup> lo solicitado por OPEN TRADE S.A., se autorizó la inscripción en el Registro Nacional de Productores y Productos de Tecnología Médica (RPPTM), de un nuevo producto con los siguientes datos identificatorios característicos:

Nombre descriptivo: ANALIZADOR AUTOMÁTICO DE AGLUTINACIÓN.

Código de identificación y nombre técnico UMDNS: 17-741 - ANALIZADORES PARA HEMATOLOGÍA, AUTOMÁTICOS.

Marca(s) de (los) producto(s) médico(s): CYTOTECH.

Clase de Riesgo: Clase 1.

Indicación/es autorizada/s: Realiza automáticamente todas las etapas del método de referencia del tubo: \*Muestra y dispensación de los reactivos. \*Preparación de la suspensión. \*Incubación. \*Medición directa. \*Célula de lavado. \*Evaluación de los resultados. \*Validación. \*Impresión de los resultados. \*EI programa ejecutado por el usuario.

Modelo/s: ACT-24 y accesorios.

Período de vida útil: 10 años.

Condición de expendio: Venta exclusiva a profesionales e instituciones sanitarias.

Nombre del fabricante: CYTOTECH Instruments LTD.

Lugar/es de elaboración: 18-20 Dolmány Street, H-1131, Budapest, Hungría.

Se extiende a OPEN TRADE S.A. el Certificado PM-778-29, en la Ciudad de Buenos Aires, a .................................., siendo su vigencia por cinco (5) años a لا 15 jul 1011<br>uenos Aires, a ..............................., siendo su vigencia por cinco (5) años a

contar de la fecha de su emisión.<br>
DISPOSICIÓN Nº **3875** /W Ning<sup>1</sup>

**Dr. ono** A, OaSINGRER **LUB-INTERVENTOR** A.N.M.A.T.

#### Proyecto de Rotulo

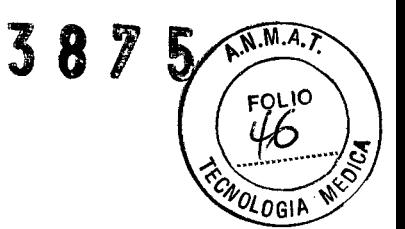

### ACT-24 **Analizador Automático de Aglutinación**<br>Importado por

•

•

Importado por

Cytotech Instruments Ltd. Dolmány u.18-20 H-1131 Budapest Hungria

Open Trade S.A. Felix Lynch Arribalzaga 4438 (1417)CABA Argentina

Serie # XXXXXXXXXX Fecha de fabricación AAAA/MM Almacenar entre -100C y 400C Ver Instrucciones de Uso Venta exclusiva a Profesionales e Instituciones Sanitarias DT Farm: Sarabia, Maria Isabel MN 11389 Autorizado por la ANMAT PM 778-29

~ARIL 61ACOMETTf ON' 12514187 APODFRADO

MARIA I. D. SARABIA M.N. 11.389 **FARMACEUTICA** DIRECTORA TECNICA

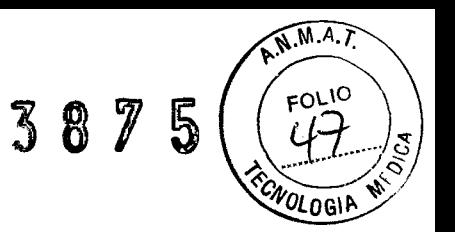

#### **INSTRUCCIONES DE USO**

*3.1. Las indicaciones contempladas en el ítem* 2 *de éste reglamento (Rótulo), salvo las que figuran en los ítem* 2.4 *y* 2.5;

ACT-24 Analizador Automático de Aglutinación Fabricado por Cytotech Instruments Ud. Dolmány u.18-20 H-1131 Budapest **Hungria** Almacenar entre -10°C y 40°C Ver Instrucciones de Uso Venta exclusiva a Profesionales e Instituciones Sanitarias DT Farm: Sarabia, Maria Isabel MN 11389 Autorizado por la ANMAT PM 778-29

Importado por Open Trade S.A. Felix Lynch Arribalzaga 4438 (1417)CABA **Argentina** 

*3.2. Las prestaciones contemp7adas en el ítem* 3 *del Anexo de la Resolución GMC N°* 72/98 *que dispone sobre los Requisitos Esenciales de Seguridad y Eficacia de los Productos Médicos y los posibles efectos secundarios no deseados;*

El robot ACT-24 es un equipo automático para analizar grupos serológicos:

• Clasificación de grupos

•

•

- Búsqueda e identificación de anticuerpos
- Ensayos de compatibilidad
- Evalúa los test de aglutinación directa, de antiglobulinas y de enzimas.

La tecnología empleada es una versión computarizada de la técnica en tubo. El principio del método es la foto densimetría.

Un haz de luz transversal atraviesa los tubos, mientras el rotor gira. Los cambios de en la intensidad de la luz se registran durante la sedimentación. Dado que la velocidad de sedimentación depende del tamaño de partícula, los registros serán diferentes durante la sedimentación de las distintos tamaños de partículas. Si la suspensión se compone de partículas poco aglutinadas o sin aglutinar, el tiempo que tarda en registrar estos cambios equipo serán mayores que en los casos en que las partículas sean más grandes.

En los casos de una aglutinación débil, el proceso de aclaración se inicia antes que en los casos negativos.

Las curvas se generan a partir de la transmisión de luz en función del tiempo transcurrido. La pendiente de la curva al inicio de la curva es proporcional a al número de partículas de gran tamaño, mientras que al final de la curva a las de tamaño más pequeño.

Los resultados de la sedimentación son completados con una cámara para analizar microscópica mente la in homogeneidad. Esto es importante, ya que las partículas de gran tamaño sedimentaran inmediatamente al fondo del tubo y no estarán visibles para los sensores.

\*ARID GIACOMETTI<br>- DNI 12514187 12514187 APODERADO

*t1l-*  $24472$ 

M.N.11.389 FARMACEUTICA DIRECTORA TECNICA

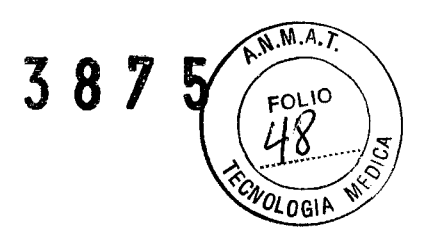

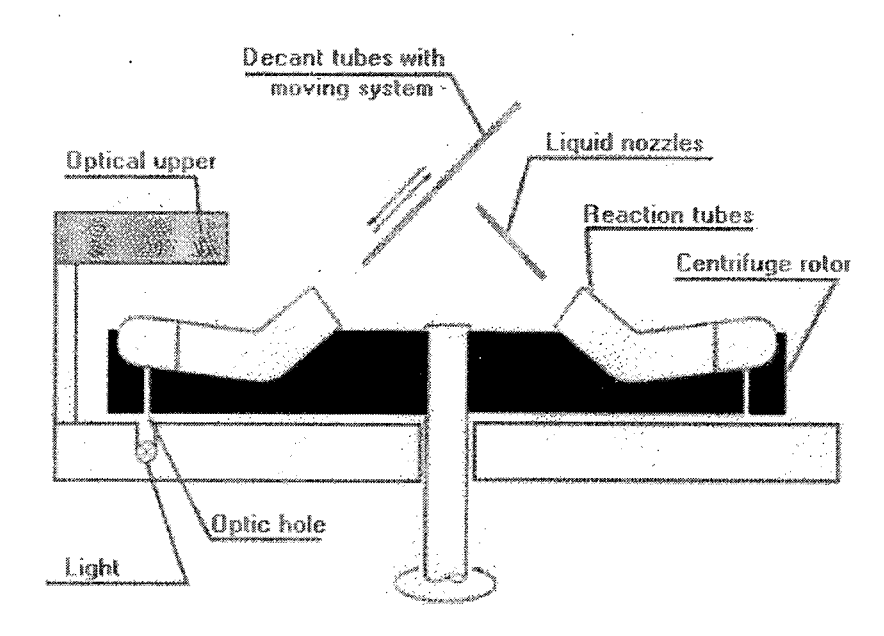

#### **Esquema de los tubos en la centrifuga**

•

 $\ddot{\phantom{a}}$ 

**Descripción del equipo**

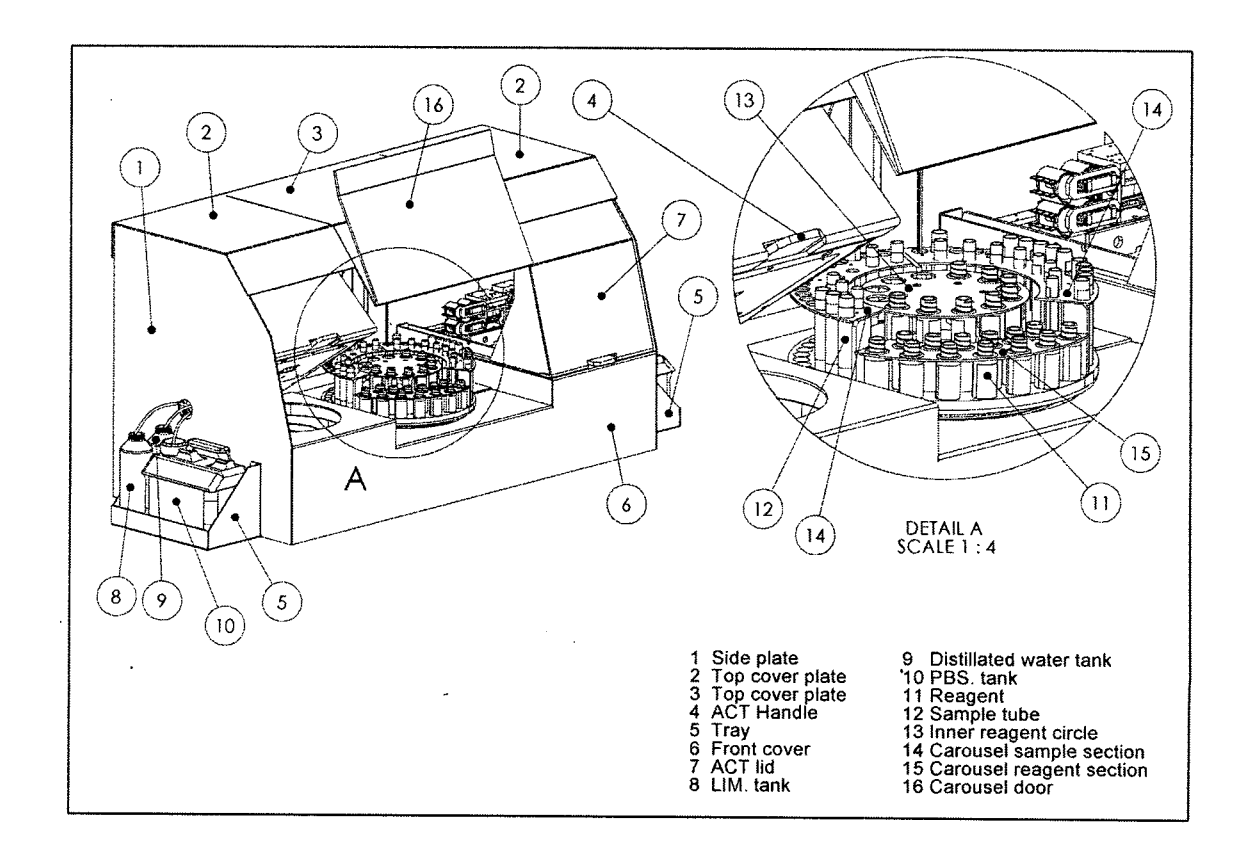

**GIACOMETT I** AR I D DNI

12514187 APODERADO

~~

MARIA I:D. SARABIA M.N. 11.38 FARMACEUTICA DIRECTORA TECNICA

⊃

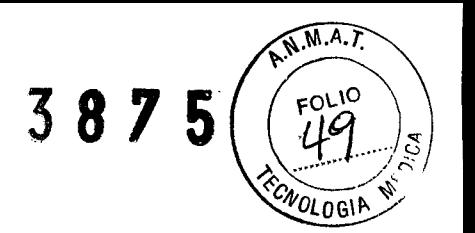

#### *Reactivos:*

El sistema puede trabajar con cualquier tipo de reactivo. Los diferentes reactivos para los diferentes métodos son determinados por el software, pero la marca de los mismos puedes ser elegida por el usuario.

El carrousel puede trabajar con envases de diferentes diámetros.

La concentración de células en suspensión no puede ser mayor a 3%

#### *Muestras*

•

El sistema trabaja con muestras tomadas con EDTA.

El diámetro de los tubos con las muestras pueden ser de 12-16 mm

Para conseguir una apropiada toma de muestra con la pipeta es necesario que haya una diferencia de 25 mm de suero encima de la capa de células.

El equipo cuenta con dos contenedores para Agua y PBS y otro para soluciones de descarte.

EL equipo usa el código de barras para identificar las muestras de los pacientes y los reactivos

#### *Descripción del Software*

El software se iniciara automáticamente cuando encienda la computadora. Se debe ingresar usuario y password. Menú principal AUTOTEST: El sistema se prueba en sí BOMBA DE LLENADO: Rellena el sistema líquido REACTIVOS: Para rellenar la hoja de datos de los reactivos DATOS. DE ENTRADA: Para rellenar la hoja de datos de las muestras RESULTADOS: Para ver los datos medidos, para validar e imprimir los resultados ESPERAR: Detiene el programa para continuar el trabajo después STOP: Detiene la unidad elegida (o todos) en el analizador Tapas abiertas: Abre las tapas de las unidades (en el teclado) ESC: Para detener todos los programas que se ejecutan

#### AUTOTEST

1. Elija la unidad en el menú que desea probar. (Cuando se elige la opción completa de autodiagnóstico, que pondrá a prueba todo el sistema con todas las unidades incluidas) Durante la prueba automática, el programa inspeccionara todas las funciones necesarias. Se puede ver el proceso de la prueba mientras se ejecuta en la barra de estado. Cuando esté terminado, recibirá los resultados impresos.

2. Si el sistema encuentra un pequeño problema durante la prueba de auto deberá abrir la tapa con el botón adecuado, eliminar el error y vuelver a iniciar la prueba de auto nuevamente.

3. Cuando cada unidad está lista, haga clic en el botón del menú principal para volver al menú principal, o haga clic en el botón Siguiente para ir a la ventana de las bombas y llenado de líquidos del Sistema.

#### LLENADO DE L1QUIDOS DEL SISTEMA

1. Inicie el programa de la bomba de relleno presionando el botón RELLENAR.

2. Elija las *J*unidades (1.ACT, 2.ACT) que se desea cubrir, de la columna de la

**IACOMETTI** 12514187  ${\tt APOBFRADP}$ 

MARIA L.D. SARABIA M.N.11.389 **FARMACEUTICA** t:

izquierda.

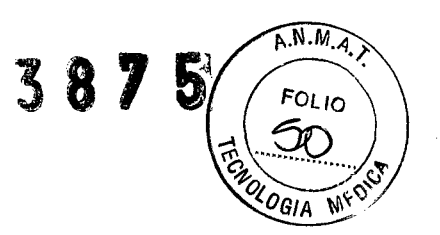

3. Seleccione el agente de la columna de la derecha.

Después de poner los tubos en su lugar, pulse el botón Aceptar, y las bombas se llenará automáticamente. La ventana de mensaje desaparecerá y la ventana de llenado de la bomba se activa de nuevo.

Cuando se desea interrumpir el proceso de llenado de prensiona el botón STOP o el botón ENTER en el teclado.

Cuando el relleno en el programa termina el siguiente mensaje aparecerá en la pantalla:

Controle visualmente el volumen de los líquidos en los tubos.

4. Después de que el programa terminó con el sistema de llenado se puede volver al menú principal

Los tubos de control de líquido debe ser llenado hasta el cuello (la curva). El tubo en la década de carrusel

5. hacer clic en el botón NEXT.

#### REACTIVOS:

- 1. Del menú principal seleccione el botón de reactivos.
- 2. Elija el método deseado de la lista de métodos. Los métodos que se encuntren tildados, significará que estan activados. El sistema ubicará automáticamente los reactivos, y le dará la ubicación del reactivo en el carrusel

#### 3.Ingreso de datos:

- a. Ingrese los datos desde el teclado
	- i. Tipee la data de los reactivos: Ud puede navegar entre las filas y las columnas tanto con el teclado como con el Mouse.
	- ii. Tipee el fabricante o selecciónelos del menú
	- iii. Luego de que Ud ingresó todo la data, presione INTO CAROUSEL. El seguro del carrusel se abrirá . La traba de la puerta de carrusel se abrirá automáticamente y recibirá un mensaje pidiéndole que cargue los reactivos en el orden previsto. Cuando termine presione el botón OK
- b. Ingrese los datos con el lector de código de Barras
	- i. Presione el botón INTO CAROUSEL y ubique los reactivos según el orden acordado.
	- ii. Cuando termine cierre la puerta y presione OK

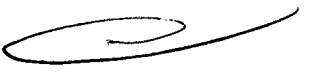

iii. Presione READ CODES (leer códigos). El lector automáticamente los completará en la columna y controlará que se encuentren en lugar adecuado.

4. Presione WRITE DATA para salvar los datos.

5. Puede volver al menú principal o puede acceder a la ventana de ingreso de

*~ARI~* 61ACOMETTl *ONI 12514187 APODl=u,on*

MARIA 1. D. SARABIA M.N.11.389 **FARMACEUTICA** DIRECTORA TECNICA

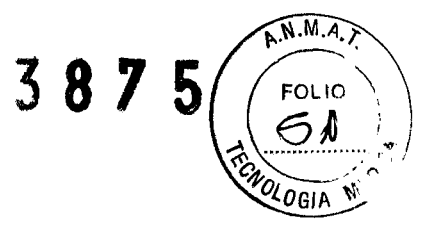

datos presionando próximo.

Recuerde que es importante agitar las suspensiones celulares antes de ubicarlas en el carrusel

#### **INGRESO DE DATOS**

- 1.lnicie el programa de carga de datos presionando el botón desde el botón principal
	- a. Se puede ingresar desde teclado
		- i. Tipee el numero del ID del trabador en la primera linea
		- ii. Pique tantas líneas como muestras tiene con le botón derecho del Mouse
		- iii. Elija las muestras de menú con el botón derecho del Mouse. El programa llenara automáticamente las columnas en forma creciente. Si Ud las quiere modificar simplemente debe deletearlas y escribir las que corresponda
		- iv. Luego de que Ud ingresó todo la data, presione INTO CAROUSEL. El seguro del carrusel se abrirá . La traba de la puerta de carrusel se abrirá automáticamente y recibirá un mensaje pidiéndole que cargue las muestras en el orden previsto. Cuando termine presione el botón OK
	- b. Se puede ingresar usando el lector de código de barras
		- i. Pique sobre el botón NEW L1ST y coloque las muestras el carrusel, empezando por el primer lugar.
		- ii. Presione el botón READ CODES. Tipee el numero de muestras y presione OK. El lector de código de barras automáticamente completará las columnas.
- . 2. Datos del paciente
	- a. Con un doble click o presionando la tecla enter puede abrir la ventana de datos del paciente.
		- b. Tipee los datos del paciente o seleccionelos de la base de datos.
		- c. Presione OK cuando termine para volver a la venta de ingreso de datos

Usando el lector de código de barras la información del paciente aparecerá directamente en la ventana.

Programa de medición

Para iniciar presione el botón MEASURING

Si el sistema no fue usado en las últimas 2 horas aparecerá una ventana solicitando que agite los reactivos. Luego de agitarlos presione SI. EL agitado tardó menos de un minuto, aparecerá una ventana solicitando que vuelva a agitar

n caso que sea la primera medición parecerá una ventana solicitando que introduzca bs tubos. La puerta se abrirá automáticamente. Coloque <del>/os⊲u</del>bos, cierre la puerta y

> WARIG GIACOMETTI DN: 1251418<sup>-</sup> APODERA NO

... r;... RIAT. D. SARABIA M.N.11.389 FARMACEUTICA DIRECTORA TECNICA

#### presione OK

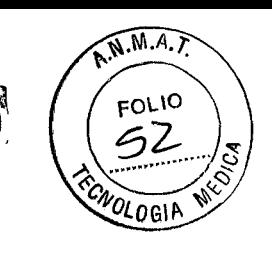

**38** 

#### RESULTADOS/ VALIDACiÓN/MODIFICACiÓN/IMPRESiÓN

En esta ventana se mostraran diariamente los resultados. Tiene la opción de ver los resultados como dibujos y diagramas o como solo texto

#### Validación

En la fila de la muestra si ud desea validarla debe hacer un doble clic con el Mouse. Si lo acepta, presione VALlDATE. Después de esto no se podrán modificar los resultados.

#### Impresión

Para imprimir los resultados debe esperar que el programa termine. Con un click con el boton derecho sobre el ID del trabajador puede acceder a la opción EVIDENCE

Clickee sobre el para obtener una impresión del documento.

#### ESPERA

Ud puede activar el modo de espera presionando el boton F8. Cuando lo presione aparecerá una pantalla en la que le dira que debe esperar al que el sistema se detenga. Luego podrá abrir la puerta y realizar la operación requerida. Cuando finalice cierre la puerta y presione OK

#### **STOP**

Ante la notificación de un error el alguna de las unidades o aplicaciones, ugid tiene la posibilidad de detener el proceso.

Vuelva al menú principal (esta operación siempre es posible desde cualquier ventana presionando main menú)

Presione STOP y una nueva ventana se abrirá para que pueda elegir cual es la unidad que desea detener.

#### ESC.

En cualquier caso que Ud observe un error que puede poner en peligro el proceso, puede presionar la tecla ESC. El programa se detendra en un periodo corto de tiempo.

#### *Apertura de* /a *puerta.*

Desde el menú principal ud puede elegir cual de las puertas quiere que se abran. Solo debe seleccionarla.

#### *Situaciones especia/es*

Existe la posibilidad de hacer cambios en la rutina de forma que se adecuen a las instituciones en particular. Estos pueden ser cambios en la metodología o la forma de stos cambios se realizan con la ayuda del fabricante e del representante del temporare e la calcid

WARIL GIACOMETTI MABJALD SARABIA DNI 17514187 , 17 TA 1877 (1991)<br>DIRECTORA TECNI

**DIRECTORA TECNICA** 

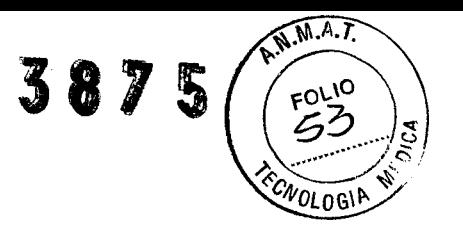

local.

#### *Uso en caso de emergencia*

El uso en caso de emergencia tiene dos niveles

1- Elija la muestra de la lista de dispensación, para la cual la dispensación aún no se ha iniciado. Clicke en el identificador con el botón derecho del Mouse y elija "muestra de Emergencia" (Emergency sample)

Complete los datos de la muestra y luego oprima INTO CAROUSEL. Luego de la apertura de la puerta reemplace la muestra y cierre la puerta nuevamente.

Cuando oprima OK los nuevos datos aparecerán en la lista y la medición continuará

2- Si la muestra que acaba de llegar debe ser medida de inmediato, presione el botón ESC para detener el proceso de medición y agregue la nueva muestra a la nueva lista de medición

Tenga en cuenta el momento en el que se encuentre el proceso de medición, porque al detenerlo se perderá todo el trabajo realizado y comenzará todo nuevamente!

#### *Manejo de muestras nuevas*

. . Si el programa ya comenzó a correr pero con menos de 32 muestras a las que se les tiene que hacer los mismos ensayos, Ud puede incorporarlas y agregarlas a la lista. Designe a las filas vacias las nuevas muestras, complete los datos y haga clic sobre la casilla de verificación de las pruebas que necesita.

Coloque las muestras en el lugar asignado del carrusel, cierre la puerta y oprima aceptar.

#### *Hemolisis*

En los casos de hemolisis los resultados serán DIL. Estas muestras pueden ser leidas en forma directa. En los casos en los que son tratados con encimas, si el suero tiene anti\_Lea, puede ocurrir hemolisis. Repetir el ensayo sin tratamiento.

#### *Las ce/u/as* se *pegan en* /a *pared de/ tubo*

Esto puede ocurrir cuando las reacciones son muy fuertes. Es necesario ver el tubo.

El los casos en los que se encuentre una reacción muy débil se puede volver a correr la muestra, usando el método manual para asegurarse el resultado.

*3.3. Cuando un producto médico deba instalarse con otros productos médicos* o *conectarse a los mismos para. funcionar con arreglo a su finalidad prevista, debe ser provista de información suficiente sobre sus características para identificar los productos médicos que deberán utilizarse a fin de tener una combinación segura;*

El producto medico funciona en arreglo con reactivos de diagnostico. *Ver 3.2*

Las concentraciones celulares empleadas no deben superar el 3%

Recuerde agitar los reactivos que son suspensiones celulares antes de ubicarlas en carrusel سماجكم 61 ACOMETTI MARIA L.D. SARABIA M.N.11.389 78 I 12514187 FARMACEUTICA DIRECTORA TECNICA APODERADO

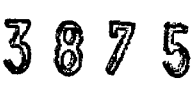

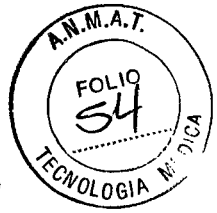

*3.4. Todas las informaciones que permitan comprobar si el producto médico está bien instalado y pueda funcionar correctamente y con plena seguridad, así como los datos relativos a la natu:-aleza y frecuencia de las operaciones de mantenimiento y calibrado que haya que efectuar pata garantizar permanentemente el buen funcionamiento y la seguridad de los productos médicos;*

- **• Es recomendable el control de los volúmenes de líquido de las bombas en forma mensual**
- **• limpiar las mangueras** del los **líquidos al menos una vez al año**
- **• Limpiar la ventana óptica cuando sea necesario**
- **• En caso de no usar el equipo por un tiempo prolongado, limpie los tubos con agua destilada**

*3.5. La información útil para evitar cienos riesgos relacionados con la implantación del producto médico;*

#### **No aplica**

*3.6. La información relativa a los riesgos de interferencia recíproca relacionados con la presencia del producto médico en investigaciones* o *tratamientos específicos;*

#### **No aplica**

*3.7. Las instrucciones necesarias en caso de rotura del envase protector de la esterilidad <sup>y</sup>* si *corresponde la indicación de los métodos adecuados de reesterilización;*

#### **No aplica**

*3.8. Si un producto médico está destinado a reutilizarse, los datos sobre los procedimientos apropiados para la reutilización, incluida la limpieza, desinfección, el. acondicionamiento y, en su caso, el método de esterilización si el producto debe ser reesterilizado, así como cualquier limitación respecto .al número posible de reutilizaciones.*

#### **No aplica**

*3.9. Información sobre cualquier tratamiento* o *procedimiento adicional que deba realizarse antes de utilizar el producto médico (por ejemplo, esterilización, montaje final, entre otros);*

#### **Ver punto 3.2**

*3.10. Cuando un producto médico emita radiaciones con fines médicos, la información relativa a la naturaleza, tipo, intensidad y distribución de dicha radiación debe ser descripta;*

#### **No aplica**

*Las instrucciones de utilización deberán incluir además información que permita al personal médico informar al paciente sobre las contraindicaciones y las precauciones que deban tomarse. £:sta información hará referencia particularmente a:*

WARID **GIACOMETlI ONI 12514187 APODFIU\ DO**

MARIA I. D. SARABIA M.N.11.389 FARMACEUTICA DIRECTORA *TECN/CA*

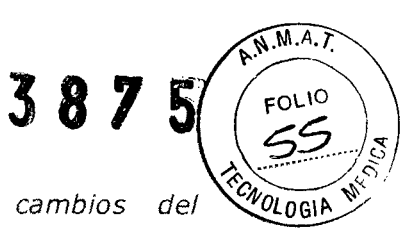

*3.11. Las precauciones que deban adoptarse en caso de cambios del funcionamiento del producto médico;*

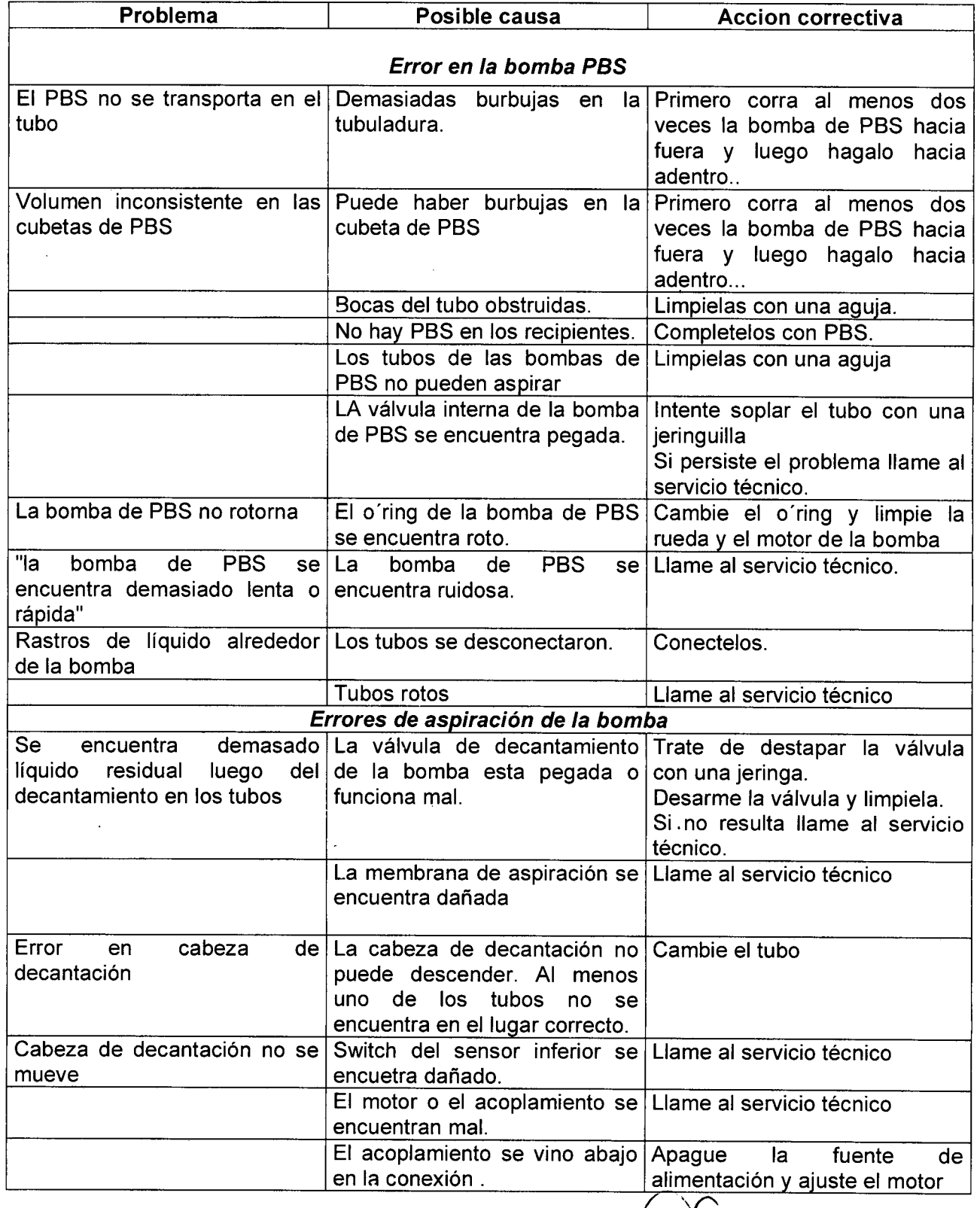

*YM*  $\frac{1}{2}$ 

*MARIA ,.* D. SARAB/A M.N. 11.389 **GIACOMETTI** DIRECTORA TECNICA

MAR10 OHI 12514187 APODERADO

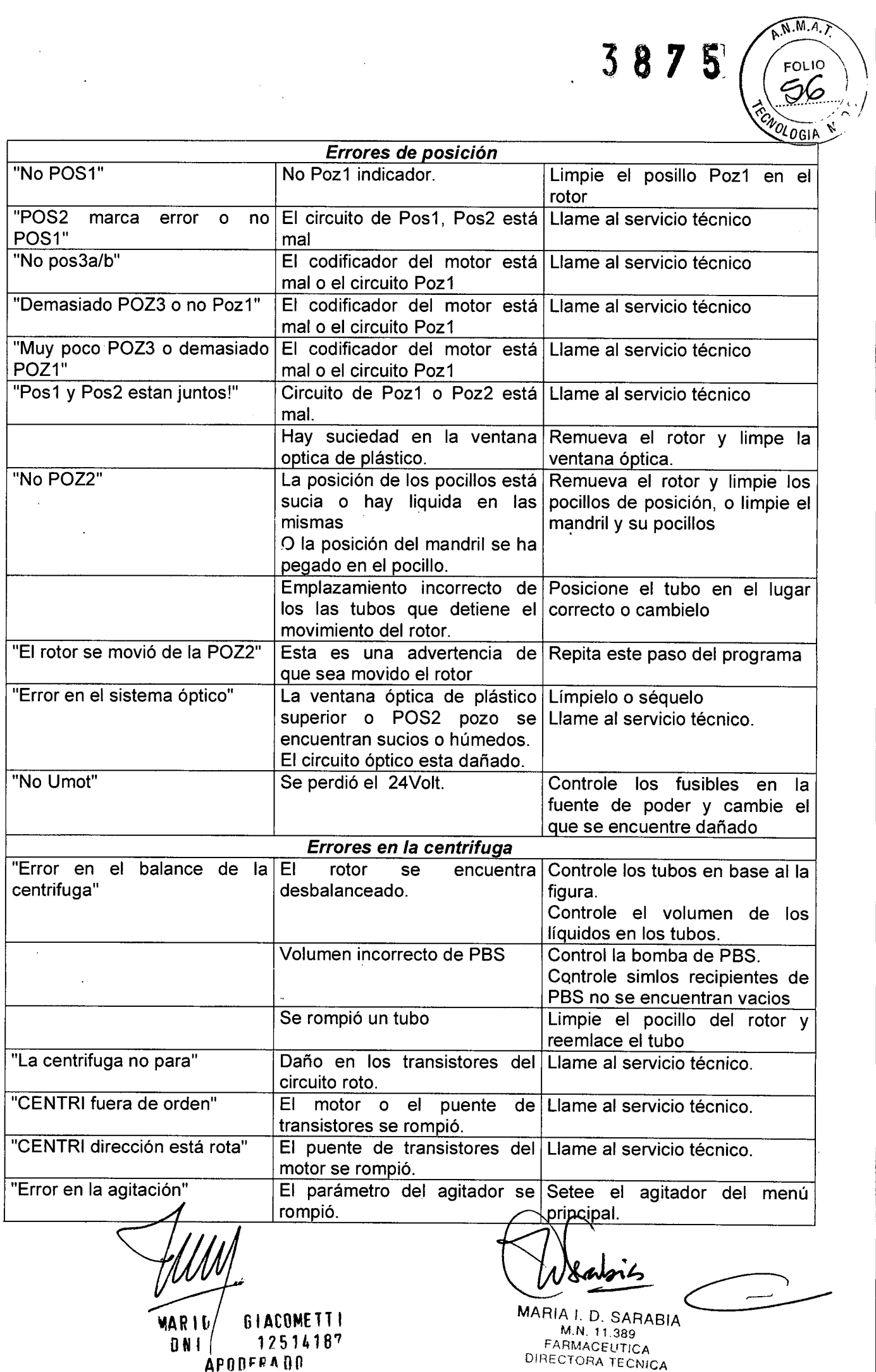

 $\sim$ 

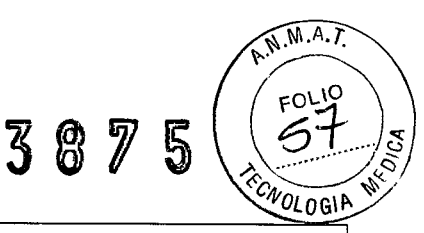

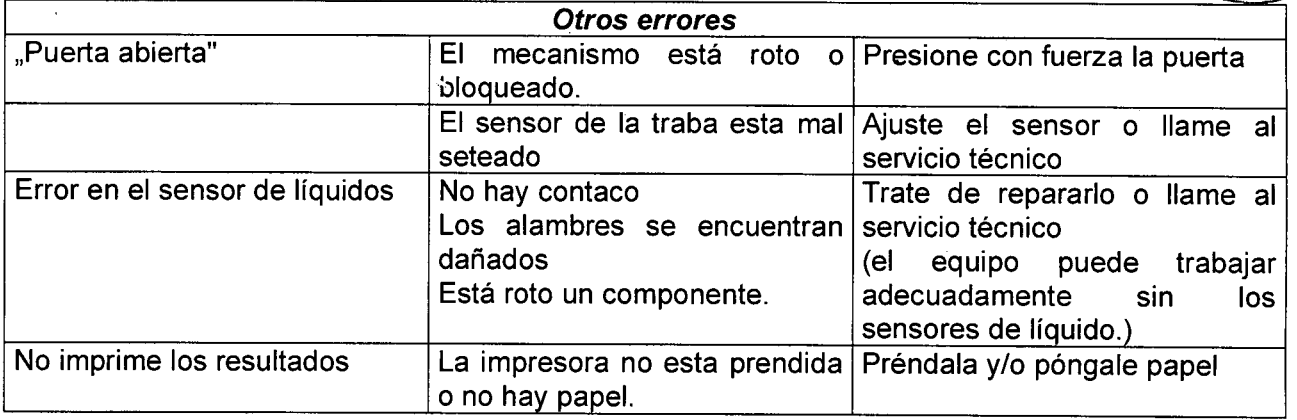

*3.12. Las precauciones que deban adoptarse en lo que respecta a la exposición, en condiciones ambientales razonablemente previsibles, a campos magnéticos, a influencias eléctricas externas¡ a descargas electrostáticas¡ a la presión* o *a variaciones de presión, a la aceleración a fuentes térmicas de ignición¡ entre otras;*

#### **Temperatura de almacenaje entre -10 y +40 oC**

**Se debe transportar con embalaje seguro de roturas y previniendo la humedad.**

*3.13. IfJformación suficiente sobre el medicamento* o *los medicamentos que el producto médico de que trate esté destinado a administrar¡ incluida cualquier restricción en la elección de sustancias que* se *puedan suministrar;*

#### **No aplica**

*3.14. Las precauciones que deban adoptarse si un producto médico presenta un riesgo no habitual específico asociado a su eliminación;*

#### **No aplica**

*3.15. Los medicamentos incluidos en el producto médico como parte integrante del mismo¡ conforme al ítem* 7.3. *del Anexo de la Resolución GMC N°* 72/98 *que dispone sobre 105 Requisitos Esenciales de Seguridad y Eficacia de los productos médicos;*

#### **No aplica**

*3.16. El grado de precisión atribuido a los productos médicos de medición. Interpretación de 105 resultados*

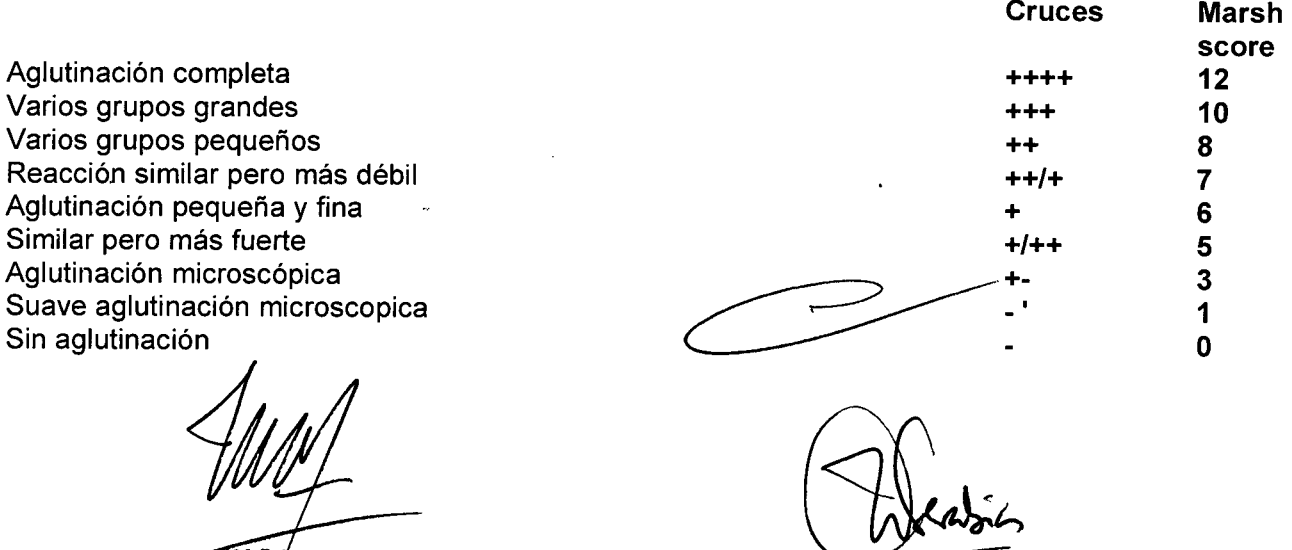

**6/ ACOMETT I** 12514187 **APODERADO** 

MARIA I. D. SARABIA *M.N. 11.389* FARMACEUTICA DIRECTORA *TECNICA*

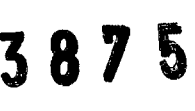

Resultados especiales deben ser interpretados con los siguiente símbolos

- 1.  $-cc$   $+cc$
- 2.DIL
- 3. !
- 4. "Few"
- 5. "Dark"

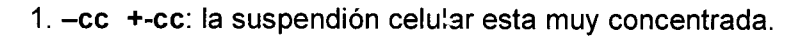

Una posible reaccion débil está serológicamente inhibida. Para tener un teste correcto repita el ensayo con menos celulas

2. DIL: el fondo de la muestra está limpio.

Puede ser causado por - aglutinación completa o inmovilizada

- hemolisis
- dilución celular menos al 1%

la decisión de toma fácilmente realizando un examen visual.

Si continuan las dudas repetir el examen con una concentración mayor de celulas

3. !: Reaccion real o virtual de mezcla de campo.

En los casos de una mezcla real se puede ver.

Una reacción virtual se puede deber a

- presencia de fibrina o cuagulos en la muestra
- el tubo de reactivos está sucio
- el reactivo está vencido
- excesivo volumen
- 4. "Few": el volumen de lectura en menos a 600 mclts
	- Falla técnica
	- En los casos en los que no hay aglutinación visible, el resultado es negativo
	- Si el volumen es correcto, entonces la respuesta corresponde a +/++ reacción.

Si la aglutinación no es visible y el volumen es realmente muy bajo, complete el volumen con solución fisiologica y realice una nueva lectura en forma manual.

5. "Dark": muy baja señal óptica.

Esto se puede deber a ACOMETT I 12514187  $^\prime$ odfra aa

- alta concentración celular (mayor a 8-10%) - contaminación o falla en el sistema óptico.

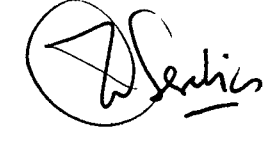

MARIA 1. D. SARABIA M.N. 11.389 FARMACEUTICA DIRECTORA TECNICA

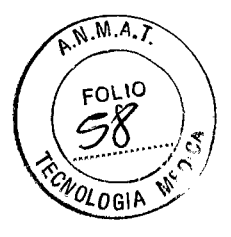